## **КР Социалдык фонду тарабынан ыйгарылган төлөөчүнүн каттоо номерин текшерүү**

КР Социалдык фонду тарабынан ыйгарылган төлөөчүнүн каттоо номерин өз алдынча текшерүү үчүн бул мамлекеттик органдын [http://socfond.kg](http://socfond.kg/) расмий сайтынан «Поддержка» бөлүмүн ачыңыз.

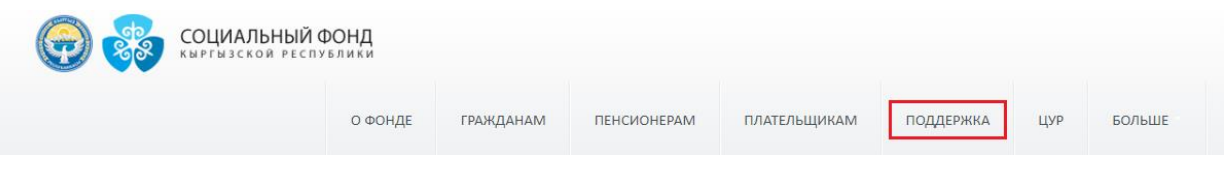

## Андан соң «Реквизиты плательщика» бөлүгүнө өтүңүз.

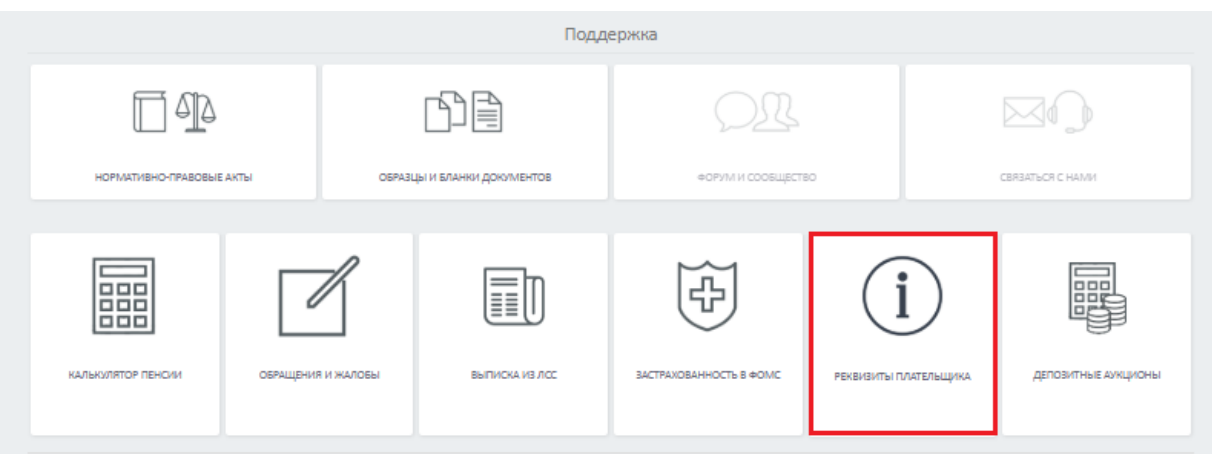

Ачылган беттеги атайын сапка уюмдун же жеке ишкердин ИННин киргизип, «Узнать» баскычын басыңыз.

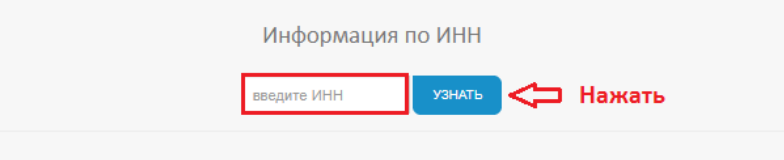

Ошондой эле, бул бөлүккө <http://socfond.kg/ru/support/payer/> шилтемеси аркылуу кирип, атайын сапка ИННди киргизсеңиз да болот.

Эскертүү: Социалдык фонддун сайтындагы каттоо номери, Социалдык фонд тарабынан берилген маалымдамада көрсөтүлгөн номер менен төп келиши керек. Эгер номерлер эки башка башка, Социалдык фонддун уюм же ишкер катталган башкармалыгына кайрылып, тактаңыз.